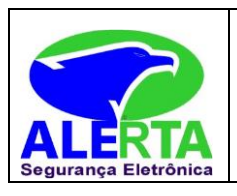

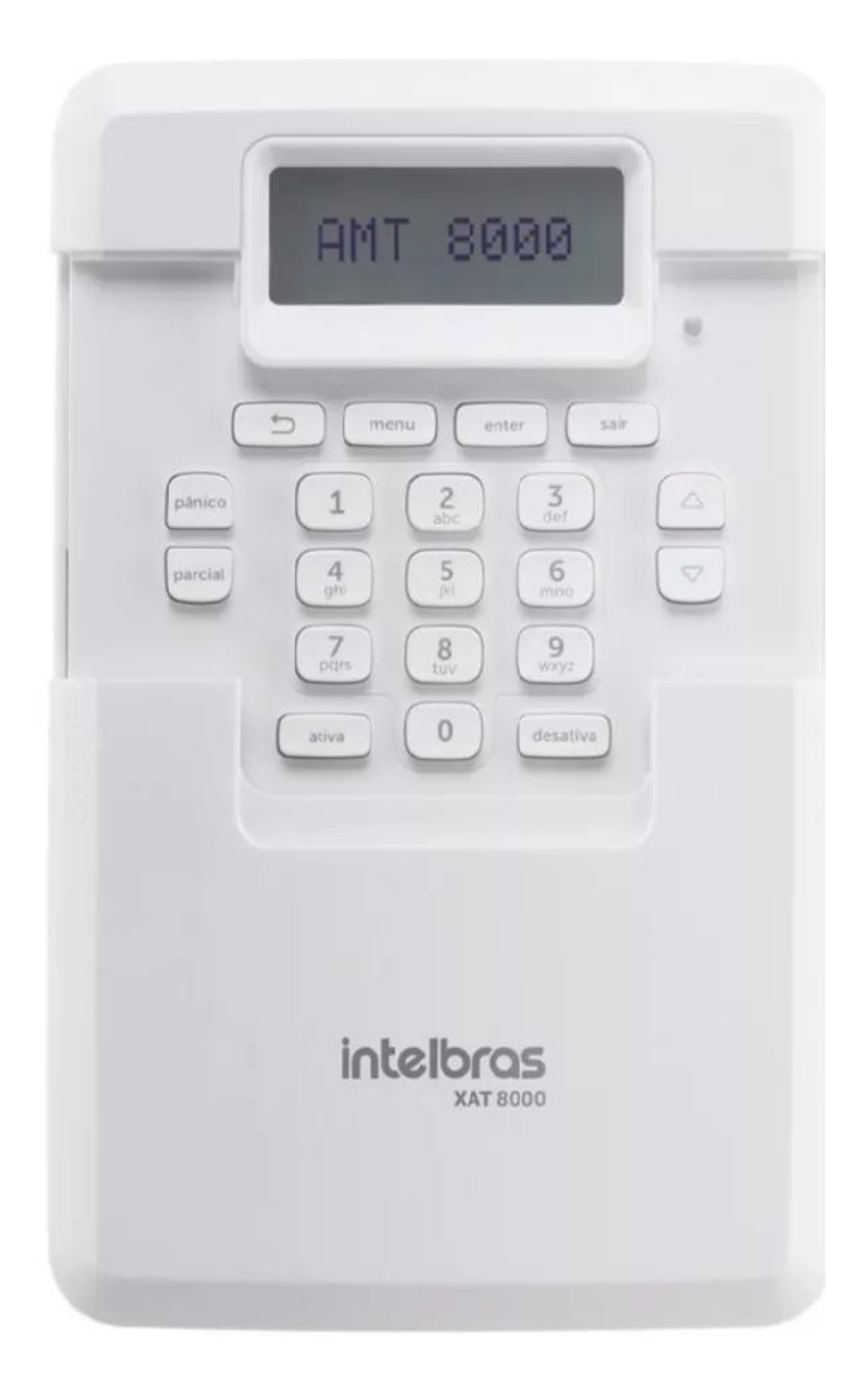

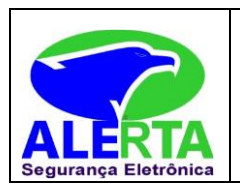

### **Informações Sobre o Sistema**

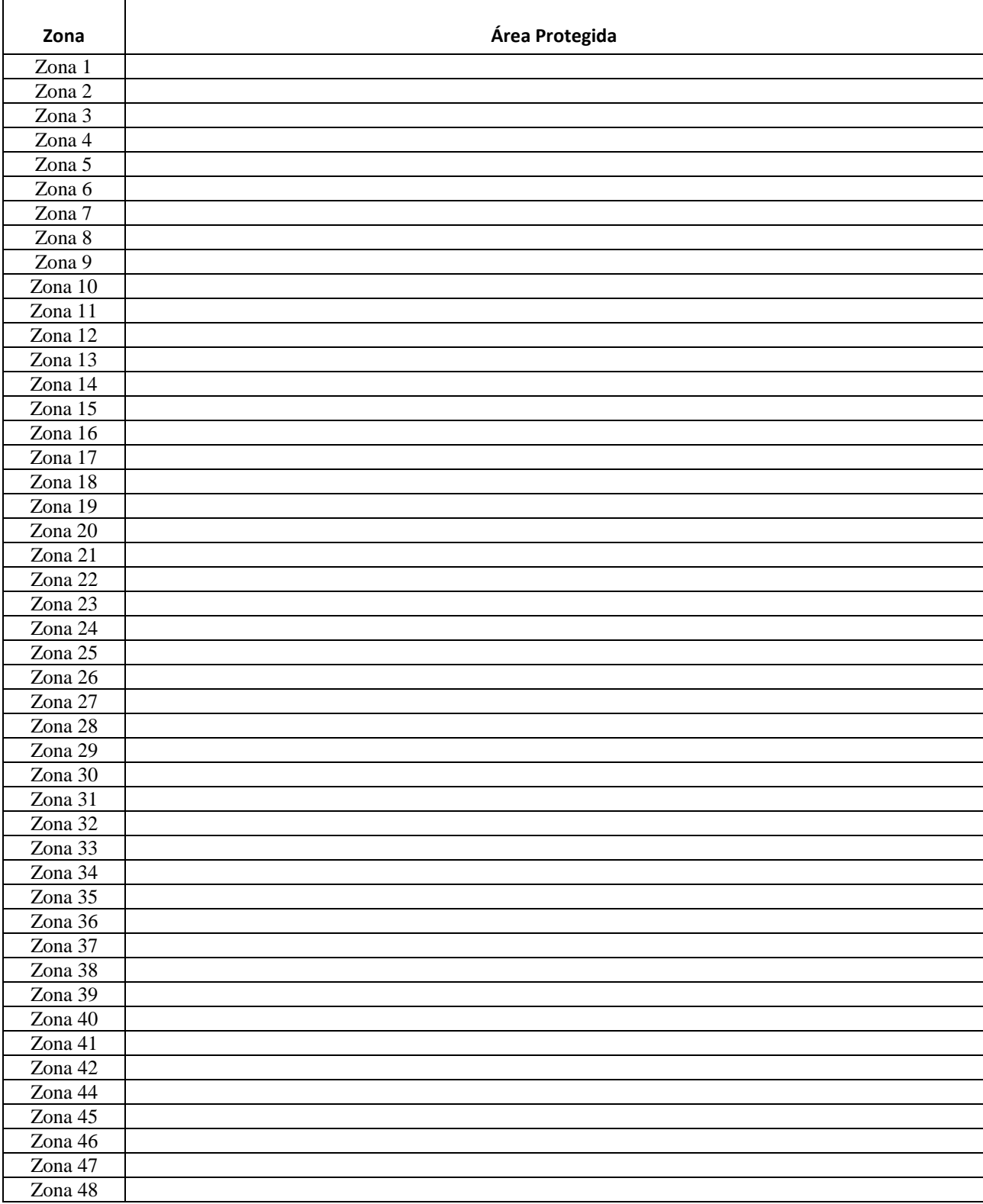

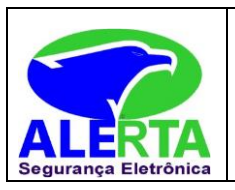

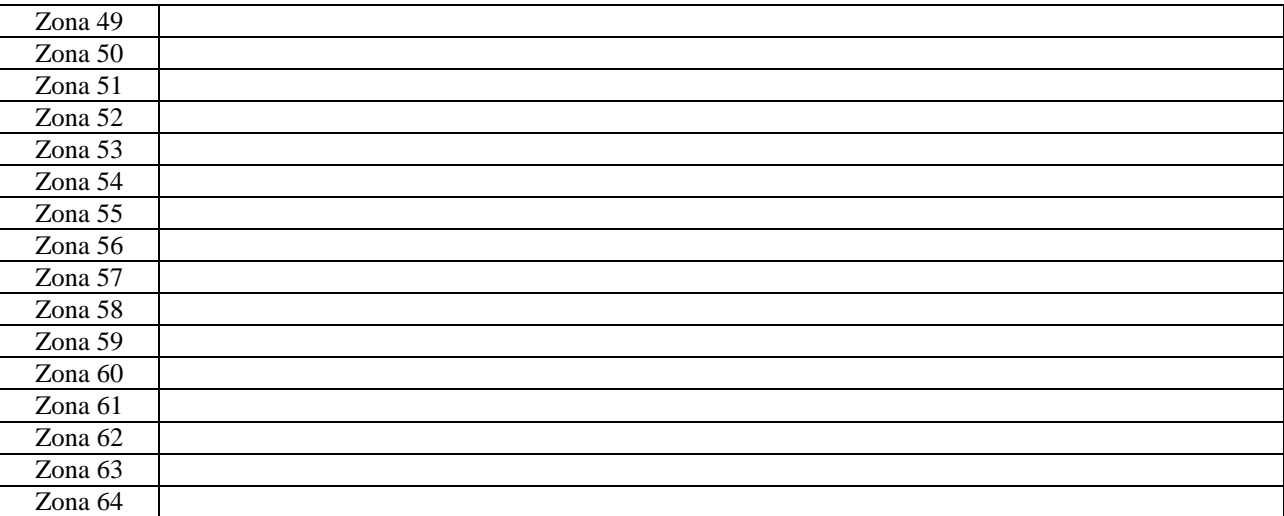

Procedimentos de ajuda rápida aos clientes:

•Teclas de Emergência

Tecla 0 = Botão de pânico do teclado Tecla 5 = Botão de emergência médica do teclado Tecla 8 = Botão de fogo do teclado

As teclas de emergência são usadas em alarmes monitorados, para acionar uma das teclas o usuário deve apertar o botão correspondente e segurar por 3 segundos.

A tecla fogo correspondente a alarme de incêndio vai acionar uma sirene com toque interrompido e enviar o sinal para o monitoramento.

Já as teclas emergência médica, usada quando precisa de ambulância e pânico usada quando alguém corre perigo, não toca sirene, apenas envia o sinal para o monitoramento.

Nota: A tecla (5 e 8) após ser pressionada ativa a sirene em toques intermitentes, digite o código de acesso do sistema para silenciar a sirene.

•Ativação/desativação da central de alarme

A central de alarme pode ser ativada e/ou desativada de diferentes maneiras, dependendo das configurações definidas. Para qualquer uma das formas de ativar o sistema, com o tempo de saída diferente de zero, após a digitação da senha, o teclado emitirá bipes em intervalos de 1 segundo. Nos últimos cinco segundos da temporização, estes bipes se tornarão mais rápidos para indicar que o tempo de saída está no final. Terminado o tempo de saída, a sirene emitirá um toque (caso programado) indicando que a central está ativada.

Obs.: Se houver erro na digitação da senha, pressione a tecla VOLTAR e digite a senha novamente.

Quando a central ou partição receber o comando para ativar e alguma das zonas estiver aberta será gerado falha/erro (bipe longo nos teclados) e somente será possível ativar a central de alarme quando todas as zonas estiverem fechadas no caso do sistema completo ou não particionado, ou no caso de sistemas particionadas com as zonas das respectivas partições fechadas.

•Ativação/desativação em sistemas não particionados

Ativação em modo Completo

Para ativar completamente o sistema, digite uma senha válida no teclado XAT 8000, por exemplo, a senha Master. Para saber se a central está ativada basta deslizar a tampa do teclado e visualizar a mensagem, se a central estiver ativada será mostrada a mensagem: Alarme ativado, caso contrário será mostrado Alarme desativado.

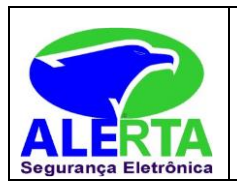

#### Ativação por uma tecla

Se a função Ativação por uma tecla estiver habilitada, ao manter a tecla ativa pressionada até que o teclado emita um bipe de confirmação ( + /- 3 segundos) irá ativar o sistema em modo Completo. A temporização de saída será iniciada para se sair da área protegida. Ao final da temporização de saída, o sistema estará ativado em modo Completo (todas as partições). Este procedimento não permite desativar o sistema.

Obs.: se utilizado um teclado comum, todas as partições serão ativadas no caso de central particionada. No caso de teclado com permissões para partições, somente a partição em que este teclado tiver permissão será ativada.

#### Desativação do sistema

Para desativar o sistema digite uma senha válida, por exemplo, a senha Master. Após a digitação da senha, a central será desativada completamente e será exibida a informação de Alarme desativado.

#### •Ativação/desativação por controle remoto

Para ativar/desativar o sistema por controle remoto, é necessário que o mesmo esteja cadastrado na central, Dispositivos sem fio o controle sai de fábrica configurado para que o botão 1 apenas desative a central, botão 2 apenas ativa e o botão 3 desabilitado. O controle remoto terá as mesmas permissões da senha do usuário em que estiver associado (usuário 00 a 97).

•Ativação/desativação em sistemas particionados

Ativação pela senha Master ou senha total

Caso esteja utilizando a senha Master ou uma senha total (que possui permissão para ativar/desativar mais de uma partição), há duas formas de ativação:

» Todas as partições: digite a senha, a temporização de saída será iniciada e ao final, todas as partições estarão ativadas.

» Somente partição desejada: pressione a tecla Ativa + Partição (01 a 16) + Senha. A temporização de saída será iniciada e ao final, a partição escolhida no intervalo de (01 a 16) será ativada.

Com o alarme particionado, ao digitar a senha MASTER se houver alguma partição ativada ele irá desativar as partições ativadas e não irá ativar as partições pendentes.

#### •Ativação em modo Parcial (stay)

A ativação em modo Parcial permite ativar parcialmente o sistema, ou seja, é possível selecionar algumas zonas para permanecerem desativadas enquanto outras permanecem ativadas. Por exemplo, é possível ativar as zonas externas enquanto as zonas internas permanecem desativadas, permitindo a circulação de pessoas no interior do imóvel sem disparar o alarme. Mas, se alguém tentar invadir o local por uma zona que esteja ativada, o alarme irá disparar normalmente.

Neste modo as zonas selecionadas para modo Parcial permanecem desativadas e as demais zonas serão ativadas normalmente.

#### Para ativar o modo Parcial,

Digite Parcial + Senha. A temporização de saída será iniciada e o teclado emitirá bipes em intervalos de 1 segundo. Nos últimos 5 segundos da temporização, estes bipes se tornarão mais rápidos para indicar que o tempo de saída está no final. Para ativar, em modo Parcial, uma partição específica com uma senha com permissão para mais de uma partição, utilize a sequência Ativar + Parcial + Partição (01a 16) + Senha.

Obs.: somente a senha Master e as senhas com permissão para ativar o modo Parcial (stay) habilitado podem ativar o sistema em modo Parcial.

•Desativação pela senha Master ou senha total

Caso esteja sendo utilizado a senha Master ou uma senha total (que possui permissão para ativar/desativar todas as partições), há duas formas de desativação:

» Todas as partições: digite a senha e todas as partições serão desativadas.

»Somente partição desejada: pressione a tecla Desativa + Partição (01 a 16) + Senha e a partição escolhida no intervalo de (01 a 16) será desativada.

As zonas, pelas quais é necessário passar até se chegar ao teclado, devem ser programadas como temporizadas para entrada ou como seguidoras para o alarme não disparar imediatamente quando o caminho de acesso ao teclado for violado/acessado.

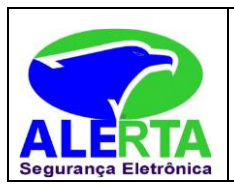

Após entrar na área protegida por uma zona temporizada para entrada, a temporização de entrada será iniciada e o usuário deve digitar uma senha válida no teclado antes da temporização terminar, para evitar disparar o alarme e reportar os eventos correspondentes. Consulte a seção Funções das zonas para definir como temporizada.

Ativação/desativação por senha específica de usuários

Podem ser programadas senhas específicas para ativar/desativar uma Partição (entre 01 a 16). Neste caso, basta digitar a senha para ativar/desativar a partição correspondente.

Na ativação, a temporização de saída será iniciada e a partição estará ativa ao final do tempo programado. Na desativação, deverá ser acessado o teclado por uma zona temporizada se necessário e digitar a senha antes do final do tempo programado para não haver disparo e reportar eventos.

•Códigos de acesso

O código de acesso é utilizado para armar e desarmar o sistema. É permitido, a utilização de até 96 códigos de usuário. Somente o código mestre posição 00 pode criar ou modificar os códigos de acesso. O código mestre é criado pelo vendedor junto ao cliente, e depois de criado tal código mestre, a empresa ALERTA não mais terá ACESSO PARA ARMAR E DESARMAR O SISTEMA.

Todos os códigos devem ser gravados com 4 dígitos.

Posição 00 = Código mestre Posição 97 = Coação Posições de 01 a 96 = Usuários do sistema

Programando Códigos de Acesso Alterar as senhas utilizando a senha master Com a senha master é permitido alterar a própria senha master, cadastrar as senhas secundárias (senha master - 00, usuários secundários - 01 a 96, senha de coação 97). Para programar esta função, digite: Enter + 20 + Usuário Enter 00 a 96 + Senha + 4 dígitos.

Apagar as senhas utilizando a senha Master

A senha de usuário Master - 00 só pode ser alterada e não apagada. Já as senhas do usuário 01 a 97 podem ser apagadas. Para programar esta função, digite: Enter + 20 + Usuário Enter 01 a 97

Permissões das senhas

As senhas secundárias que forem criadas (01 a 96) terão permissão para ativar/desativar o sistema completo e podem ser habilitadas para terem os seguintes acessos/permissões de acordo com a necessidade de cada instalação. » Partição: as senhas com esta permissão poderão apenas ativar/desativar as partições (01 a 16) selecionadas previamente via comando.

#### •INIBIÇÃO DE ZONA

Bypass

Através desta função é possível anular temporariamente uma ou mais zonas. Com esta função ativa as zonas que forem anuladas (sofrerem bypass) durante a ativação seguinte não gerarão disparos no sistema se forem violadas. Após o sistema ser desativado, as zonas que estavam anuladas, voltarão à configuração normal. Somente o usuário da senha master e os usuários com permissão de bypass podem anular temporariamente uma zona.

Esta função deve ser programada no máximo 30 segundos antes do sistema ser ativado, caso contrário, a operação será cancelada.

O procedimento para anular temporariamente uma zona é o seguinte:

- 1. Com o sistema desativado e fora do modo de programação, pressione a tecla Menu;
- 2. Com o marcador na posição bypass pressione a tecla Enter;
- 3. Através das teclas numéricas e direcionais do teclado selecione quais zonas terão a anulação (bypass) ativa (01 a 64);
- 4. Pressione a tecla Enter para confirmar a anulação das zonas selecionadas;

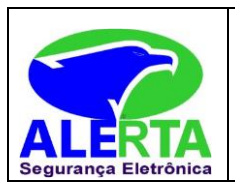

5. Digite a senha Master ou uma senha com permissão para anular zonas;

6. Se for digitada uma senha inválida será exibida a mensagem Erro senha incorreta e o teclado continuará exibindo as zonas a serem anuladas até que seja digitada uma senha válida ou exceda o tempo de 30 segundos. Caso seja digitado uma senha sem permissão para anular, será exibida a mensagem Sem permissão anular sensor e a operação será cancelada imediatamente;

7. Para cancelar a operação, pressione a tecla Sair antes de digitar a senha.

Para anular uma zona em um período maior que 30 segundos antes da ativação, entre no modo de programação (Enter + Senha) utilizando uma senha com permissão para bypass e execute os passos de 1 a 4. Na próxima vez que o sistema for ativado o bypass será executado, mesmo que o usuário que realizou a ativação não tenha permissão para bypass.

» Somente ativa: as senhas selecionadas poderão ativar o sistema, mas não terão permissão para desativar.

» Bypass: inicialmente, somente a senha master tem permissão para executar cancelamento temporário de zonas (bypass), as senhas selecionadas para esta função terão permissão para cancelar zonas no momento da ativação do sistema.

» Parcial (stay): as senhas com esta função habilitada, poderão ativar a central deixando habilitado somente o ambiente onde possui zonas que foram previamente configuradas para o modo Parcial (stay). Lembrando que essa função pode ser aplicada tanto para a central particionada como para não particionada.

Estas 4 permissões podem ser habilitadas simultaneamente para qualquer uma das senhas de 01 a 96, por exemplo, a senha do usuário 15 pode ter ao mesmo tempo permissão para somente ativar a partição 01, ativar no modo Parcial (stay) e também realizar a anulação de zonas da partição 01.

Os comandos para habilitar/desabilitar as permissões descritas acimas estão expostos a seguir:

Permissão para partição

Enter + 21 + Número da senha Enter De 01 a 96 + Grupo de partições + 0 = partições de 01 a 10 1 = partições de 11 a 16 Após inserir o comando, através do teclado XAT 8000, marque quais partições a senha terá permissão, utilizando os números do teclado para deixar marcado referente a partição. Selecione o 0 para o grupo de partições de 1 a 10 e 1 para partições de 11 a 16. Após alterar o valor configurado, pressione a tecla Enter. Se desejar somente visualizar a configuração, pressione a tecla Voltar/Sair que nenhuma programação será alterada.

### Sensores abertos

No modo de operação normal, o teclado XAT 8000 irá exibir o status da central e se existem zonas abertas. Para visualizar as zonas abertas no momento atual, pressione a tecla Menu e depois acesse Sens. abertos e pressione a tecla Enter.

Fora do modo de programação, se for pressionado 1 + Enter, serão exibidas as zonas de 1 a 10. 2 + Enter exibe as zonas de 11 a 20, e assim sucessivamente, até a tecla 7, que exibe as zonas de 61 a 64.

Serão exibidos os status dos sensores em suas respectivas zonas, distribuídos em divisões de 10 zonas. Para alterar o grupo de zonas pressione as teclas direcionais para baixo ou para cima, por exemplo, para acessar zonas de 41 a 50, pressione a tecla para baixo do teclado, até aparecer o número 4 na frente do primeiro quadrado, tornando o número 1 referente a zona 41 e assim sucessivamente, tornando o número 5 referente a zona 50.

O grupo 1 representará as zonas de 1 a 10, o grupo 2 as zonas de 11 a 20 e assim por diante, até as zonas do grupo 7, assim demonstrando o status das zonas 1 a 64.

Para facilitar a interpretação desta forma de identificação do status das zonas (abertas ou fechadas), próximo da numeração do sensor será exibido um quadrado, que de acordo com sua marcação será o status da zona:

» Quadrado vazio ( ) zona fechada/não violada.

» Quadrado preenchido ( ) zona aberta/violada.

#### Sensores disparo

Quando a central estiver ativa, sensores que forem violados (desconsiderado sensores anulados-bypass) gerarão disparos e reportarão eventos, e na tela do display será exibida a informação dos disparos que se alternam com a informação do status da central (alarme ativado ou alarme desativado).

Ao pressionar Menu, com as teclas direcionais deixar o marcador em Sens. disparo e pressionar Enter. Através das teclas direcionais navegar entre os sensores/zonas da central de alarme para verificar quais sensores geraram disparo. » Quadrado vazio ( ) zona fechada/não violada.

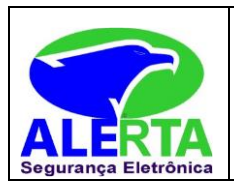

» Quadrado preenchido ( ) zona aberta/violada.

• Exibição de problemas da Sirene

A ocorrência de problemas, é descrita conforme a seguir:

No teclado XAT 8000 o ícone ficará piscando.

Caso algum problema seja detectado, pressione as teclas direcionais para cima ou para baixo no teclado XAT 8000 para visualização dos mesmos. Para encerrar a exibição, pressione a tecla Sair.

Obs.: se a função Indicação de problemas pela sirene na ativação/desativação e Bipe da sirene na ativação/desativação estiverem habilitadas e se algum problema for detectado, será emitido 1 bipe longo na ativação e 2 bipes longos na desativação.

• Acertar hora do relógio:

A central de alarme possui relógio e calendário internos e devem ser programados corretamente para que na ocorrência de um evento, ele seja armazenado no buffer da central (últimos 512 eventos) com a data e hora corretas, para consulta remota através do software de monitoramento/acionamento. Quando o evento é transmitido à empresa de monitoramento, data e hora não serão transmitidas.

Horario Para programar o relógio, digite:  $Enter + 400 + Horas + Minutos + Segundos + Enter$ 

Data Para programar o calendário, digite: Enter +  $401 + Dia + Enter + Mês + Ano + Enter$